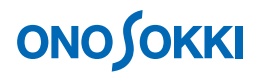

# **DS-2000A** インストーラで **Windows 7** への再インストールができなくなる件について

### 【現象】

DS-2000AインストーラでCD/DVDドライブからWindows 7へのインストールを実行しようとしたとき、 以下のようなメッセージが表示されてインストーラを先に進めることができなくなります。ただし、1 回目のインストールは問題なく実行が可能です。一度インストールをした後、再度インストーラを CD に挿入すると現象が発生し、以後、再インストールが不可能となります。

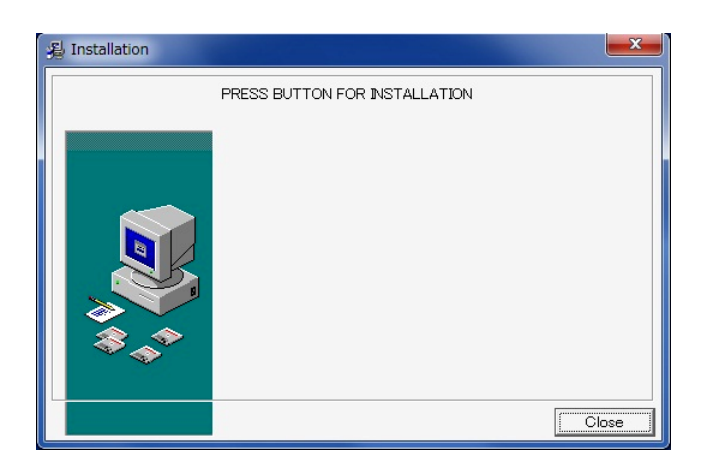

この状況でも、インストーラを内蔵ハードディスクにコピーして実行すると再度インストーラが起動し てインストールが可能になります。しかし、2回目は同様の現象が発生します。

### 【原因】

DS-2000A を Windows 7 へインストールすると、インストールの終了時に「プログラム互換性アシスタ ント(PCA)」が表示されることがあります。ここで、「推奨の設定を使用して再インストールする」を 選択すると、現象が発生します。

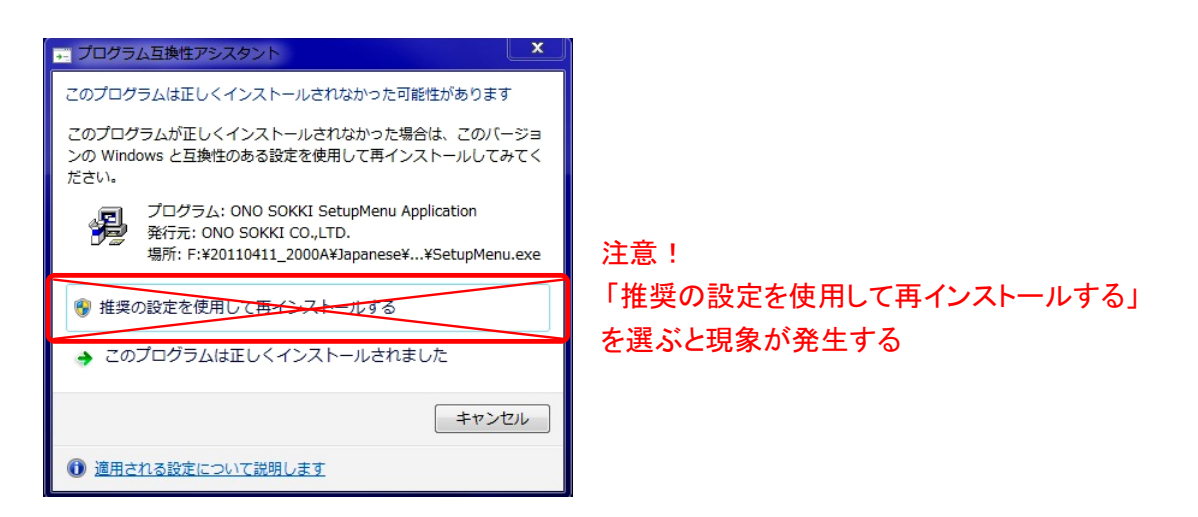

「プログラム互換性アシスタント」で「推奨の設定を使用して再インストールする」を選択すると、イ ンストーラが XP 互換性モードに設定されてしまい、うまくインストールができなくなります。

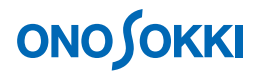

### 【現象の修復方法】

インストーラに設定されている互換モードを変更します。

- 1. インストール CD の Setup フォルダ内にある SetupMain.EXE を右クリックしてプロパティを開 きます。(状況によっては他の実行ファイル(\*.exe)も同様のケースがあります。)
- 2. 「すべてのユーザーの設定を変更」をクリックしてダイアログを開きます。

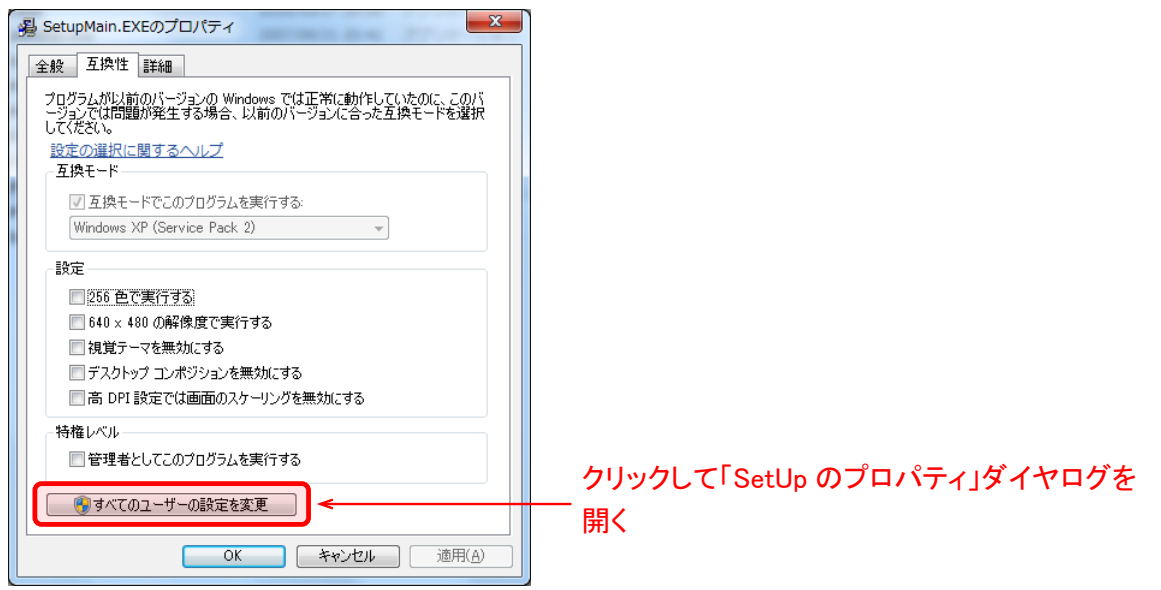

3. 「互換モードでこのプログラムを実行する」をチェックし、「Windows 98 / Windows Me」を選 択後、OK をクリックします。

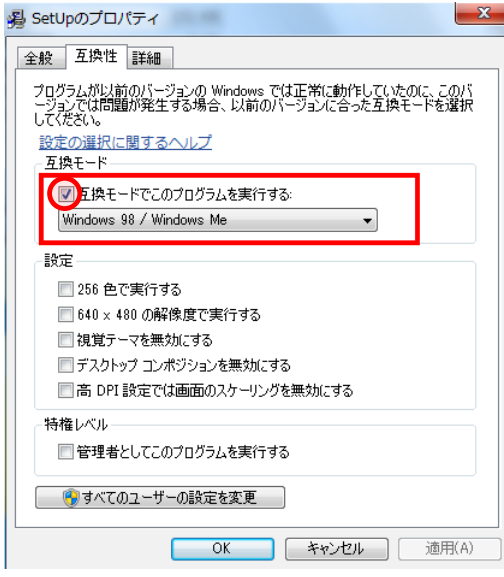

4. もう一度インストールを実行します。

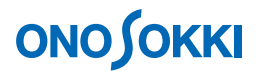

## 【現象を発生させないようにする方法】

DS-2000A のインストール時に「プログラム互換性アシスタント」が表示されたら、下側の「このプロ グラムは正しくインストールされました」を選択します。

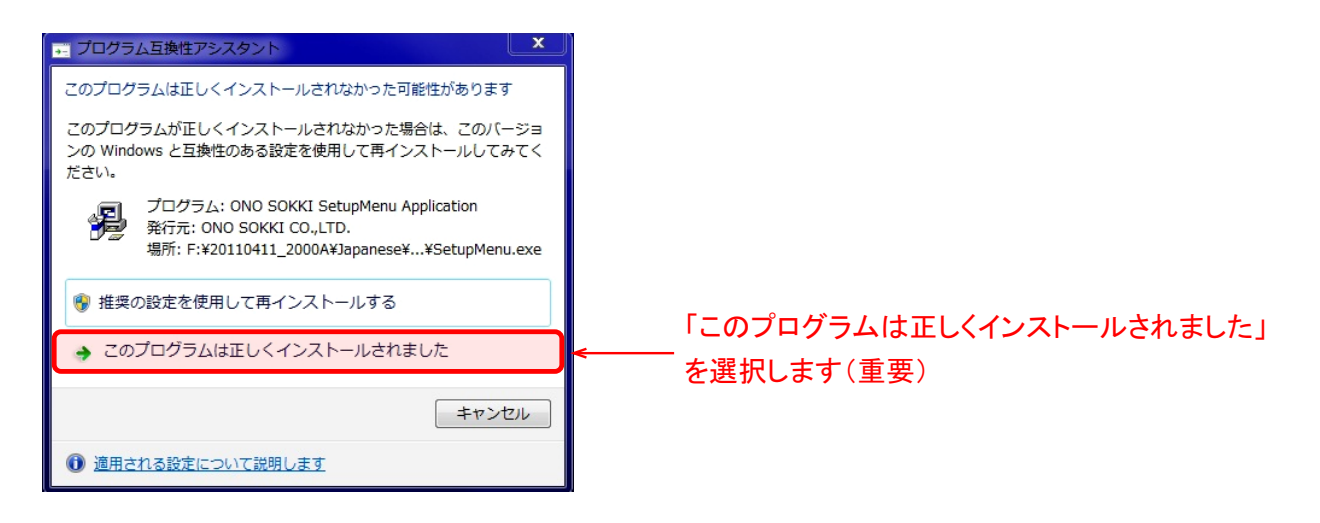

― 以上 ―